## **Lecture Notes 2: Hypertext Markup Language (HTML)**

**CSE 190 M (Web Programming), Spring 2007 University of Washington**

**Reading: Sebesta Ch. 2 sections 2.1 - 2.4.5, 2.4.8, 2.5 - 2.6.1, 2.7 - 2.7.2**

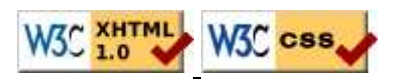

## **Hypertext Markup Language (HTML)**

- describes the *content* and structure of information on a web page
	- not the same as the *presentation* (appearance on screen)
- surrounds text content with opening and closing tags
- each tag's name is called an element
	- $\bullet$  syntax: <element> content </element>
	- example: <p>This is a paragraph</p>
- most whitespace is insignificant in HTML

(it gets ignored or collapsed into a single space)

#### **More about HTML tags**

- some tags can contain additional information called attributes
	- syntax: <element attribute="value" attribute="value" > content </element>
	- example: <a href="page2.html">Next page</a>
- some tags don't contain content; can be opened and closed in one tag
	- syntax:  $\leq$  selement attribute="value" attribute="value" />
	- example: <img src="bunny.jpg" alt="A bunny" />
	- $\bullet$  example:  $\text{chr}$  />

## **Structure of an HTML page**

 $<$ h $+$ ml $>$ 

```
<head>
information about the page
</head>
```
<body> page contents </body>

</html>

- a header describes the page and a body contains the page's contents
- an HTML page is saved into a file ending with extension. html
- Example page

## **XHTML**

- a newer version of HTML, standardized in 2000
- $\bullet$  uses a markup format called XML (XML + HTML = XHTML)
- though the browser will accept some malformed HTML, we'll write "strict" XHTML that complies to the official web standards
- why use XHTML and web standards?
	- more rigid and structured language
	- more interoperable across different web browsers
	- more likely that our pages will display correctly in the future
	- can be interchanged with other XML data: SVG (graphics), MathML, MusicML, etc.
- a strict XHTML page uses some different syntax and tags

### **Structure of an XHTML page**

<!DOCTYPE html PUBLIC "-//W3C//DTD XHTML 1.0 Strict//EN" "http://www.w3.org/TR/xhtml1/DTD/xhtml1-strict.dtd">

<html xmlns="http://www.w3.org/1999/xhtml">

<head> information about the page </head>

<body> page contents </body>

</html>

# Page title: <title>

describes the title of the web page

<title>CSE 190 M: HTML</title>

- placed within the head of the page
- displayed in the web browser's title bar and when bookmarking the page

## **Block-level and inline elements**

- block-level elements contain an entire large region of text
	- examples: paragraphs, lists, table cells
	- the browser places a margin of whitespace between block-level elements for separation
- inline elements affect a small amount of text and must be nested inside of a block-level element
	- examples: bold text, code fragments, images
	- the browser allows many inline elements to appear on the same line or within the same block-level element

# Paragraph: <u><p></u>

#### paragraphs of text (block-level)

```
<p>You're not your job.
You're not how much money you have in the bank.
You're not the car you drive. You're not the contents 
of your wallet. You're not your khakis. You're 
the all-singing, all-dancing crap of the world.</p>
```
You're not your job. You're not how much money you have in the bank. You're not the car you drive. You're not the contents of your wallet. You're not your khakis. You're the all-singing, all-dancing crap of the world.

more paragraph examples

## Headings: <u><h1>, <h2></u>, ..., <h6>

headings to separate major areas of the page (block-level)

```
<h1>University of Whoville</h1>
<h2>Department of Computer Science</h2>
<h3>Sponsored by Micro$oft</h3>
```
#### **University of Whoville**

**Department of Computer Science**

**Sponsored by Microsoft**

• More heading examples

## **Anchors: <a>**

anchors denote links to other pages (inline)

```
<p>Search 
<a href="http://www.google.com/">Google</a> now!</p>
```
#### Search Google now!

- uses the href attribute to specify the destination URL
- anchors are inline elements, so they must be placed inside a block-level element such as a p or h<sub>1</sub>

### **More about anchors**

```
<p><a href="1-internet.html">Lecture Notes 1</a></p>
<p><a href="http://www.google.com/" 
title="Search">Google</a></p>
```
Lecture Notes 1

Google

- types of URLs that can appear in anchors:
	- absolute (to another web site)
	- relative (to another page on this web site)
- specify a tooltip with the title attribute
- more anchor examples
- to make links that open in new windows, we'll need to learn Javascript (later)

### **Nesting tags**

Bad:

```
<p><a href="1-internet.html">Lecture Notes 1</p>
<p>This text also links to Lecture Notes 1</a></p>
```
- tags must be correctly nested
- (a closing tag must match the most recently opened tag)
- the browser may render it correctly anyway, but it is invalid XHTML

#### **Line break: <br>**

forces a line break in the middle of a block-level element (inline)

```
<p>Teddy said it was a hat,<br />So I put it on.</p>
<p>Now Daddy's sayin',<br />
Where the heck's the toilet plunger gone?</p>
```
Teddy said it was a hat, So I put it on.

Now Daddy's sayin', Where the heck's the toilet plunger gone?

- br should be immediately closed with  $\rightarrow$
- br should not be used to separate paragraphs or used multiple times in a row to create spacing

#### Horizontal rule: <hr>

a horizontal line to visually separate sections of a page (block-level)

```
<p>First paragraph</p>
\text{chr} />
<p>Second paragraph</p>
\text{chr} />
```
#### First paragraph

#### Second paragraph

• should be immediately closed with  $\rightarrow$ 

## **Images: <img>**

inserts a graphical image into the page (inline)

<p><img src="gollum.jpg" alt="Gollum from LOTR" /></p>

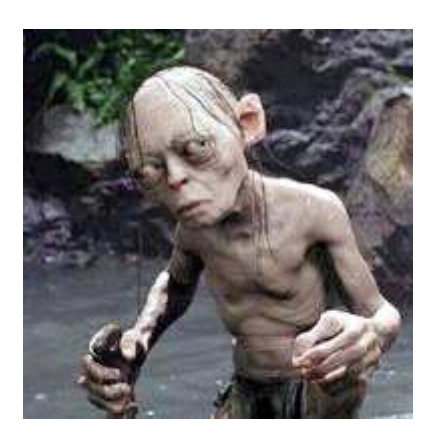

- the src attribute specifies the image URL
- XHTML also requires an alt attribute describing the image

# **More about images**

<p><a href="http://theonering.net/"> <img src="gandalf.jpg" alt="Gandalf from LOTR" title="You shall not pass!" /></a></p>

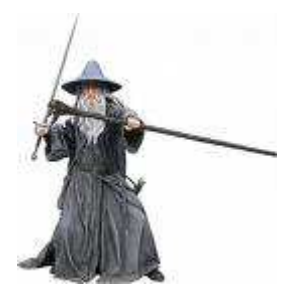

- if placed inside an a anchor, the image will become a link
- $\bullet$  the title attribute specifies an optional tooltip

## **Practice Problem**

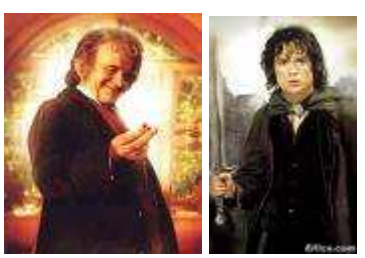

Bilbo Baggins (Wiki) and Frodo Baggins (Wiki)

#### **Result: Interaction Pane:**

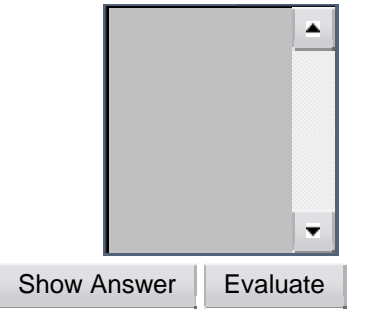

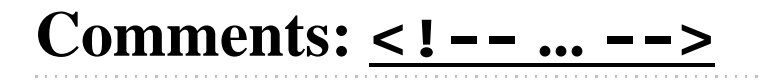

comments to document your HTML file or "comment out" text

<!-- My web page, by Suzy Student CSE 190 D, Spring 2007 --> <p>CSE courses are <!-- NOT --> a lot of fun!</p>

CSE courses are a lot of fun!

# Unordered list: <u><ul>, <li></u>

ul represents a bulleted list of items (block-level) li represents a single item within the list (block-level)

```
<ul>
<li>No shoes</li>
<li>No shirt</li>
<li>No problem!</li>
\langle/ul>
```
- No shoes
- No shirt
- No problem!

#### **More about unordered lists**

• a list can contain other lists

```
\langle u1 \rangle<li>Simpsons:
            <ul>
            <li>Bart</li>
            <li>Lisa</li>
            \langleul>
\langle/li\rangle<li>Family Guy:
            <ul>
            <li>Peter</li>
            <li>Lois</li>
            \langle u1 \rangle\langle /li>
\langle/ul>
```
- Simpsons:
	- Bart
	- Lisa
- Family Guy:
	- Peter
	- Lois

### **Ordered list: <ol>**

ol represents a numbered list of items (block-level)

```
<p>RIAA business model:</p>
<sub>0</sub>1></sub>
<li>Sell music on easily copyable discs</li>
<li>Sue customers for copying music</li>
<li>???</li><li>Profit!</li></ol>
```
RIAA business model:

- 1. Sell music on easily copyable discs
- 2. Sue customers for copying music
- 3. ???
- 4. Profit!
- we can make lists with letters or Roman numerals using CSS (later)

## **Common Error: Not closing a list**

```
<ul>
<li>No shoes</li>
<li>No shirt</li>
<li>No problem!</li>
```
<p>Paragraph after list...</p>

- No shoes
- No shirt
- No problem!

Paragraph after list...

• if you leave a list open, subsequent contents will be indented

## **Common Error: Improper nested list placing**

```
<ul>
<li>Simpsons:</li>
          <ul>
          <li>Bart</li>
          <li>Lisa</li>
          \langleul>
\langle/li><li>Family Guy:
          <ul>
          <li>Peter</li>
          <li>Lois</li>
         \langleul>
\langleul>
```
• closing the outer  $1$  i too early (or not at all) will render correctly in most browsers, but it is incorrect XHTML

## **Definition list: <dl>, <dt>, <dd>**

- dl represents a list of definitions of terms (block-level)
- dt represents each term, and dd its definition

```
<dl>
<dt>newbie</dt><dd>one who does not have mad skills</dd>
<dt>own</dt><dd>to soundly defeat
(e.g. \text{Equot} \text{ if} \text{ or} \text{ is } 1)<dt>frag</dt><dd>a kill in a shooting game</dd>
</dl>
```
newbie

one who does not have mad skills

to soundly defeat (e.g. "I owned that newbie!")

frag

own

a kill in a shooting game

### **Quotations: <blockquote>**

a lengthy quotation (block-level)

```
<p>As Lincoln said in his famous Gettysburg Address,</p>
<blockquote>
<p>Fourscore and seven years ago, our fathers brought forth
on this continent a new nation, conceived in liberty, and 
dedicated to the proposition that all men are created equal.
</p></blockquote>
```
As Abraham Lincoln said in his famous Gettysburg Address,

Fourscore and seven years ago, our fathers brought forth on this continent a new nation, conceived in liberty, and dedicated to the proposition that all men are created equal.

## **Quotations: <q>**

a short quotation (inline)

<p>Quoth the Raven, <q>Nevermore.</q></p>

```
Quoth the Raven, "Nevermore."
```
• Why not just write the following? <p>Quoth the Raven, "Nevermore."</p>

We don't use " marks for two reasons:

- 1. XHTML shouldn't contain literal quotation mark characters; they should be written as  $\&$  quot *i*
- 2. using <q> allows us to apply CSS styles to quotations (seen later)

## **Phrase elements: <em>, <strong>, <code>**

em: emphasized text (usually rendered in italic)

strong: strongly emphasized text (usually rendered in bold)

code: a short section of computer code (usually rendered in a fixed-width font)

<p>The <code>ul</code> and <code>ol</code> tags make lists.</p> <p>HTML is <em>really</em>, <strong>REALLY</strong> fun!</p>

The ul and ol tags make lists.

HTML is *really*, **REALLY** fun!

## **Preformatted text: <pre>**

a large block of code text in a fixed-width font (block-level)

```
<pre>
    public static void main(String[] args) {
        System.out.println("Hello, world!");
    }
</pre>
     public static void main(String[] args) {
          System.out.println("Hello, world!");
     }
```
- unlike most of HTML, pre blocks are displayed with exactly the whitespace and line breaks given in the document
- how would it look if we had instead enclosed it in code tags?

**Practice Problem**

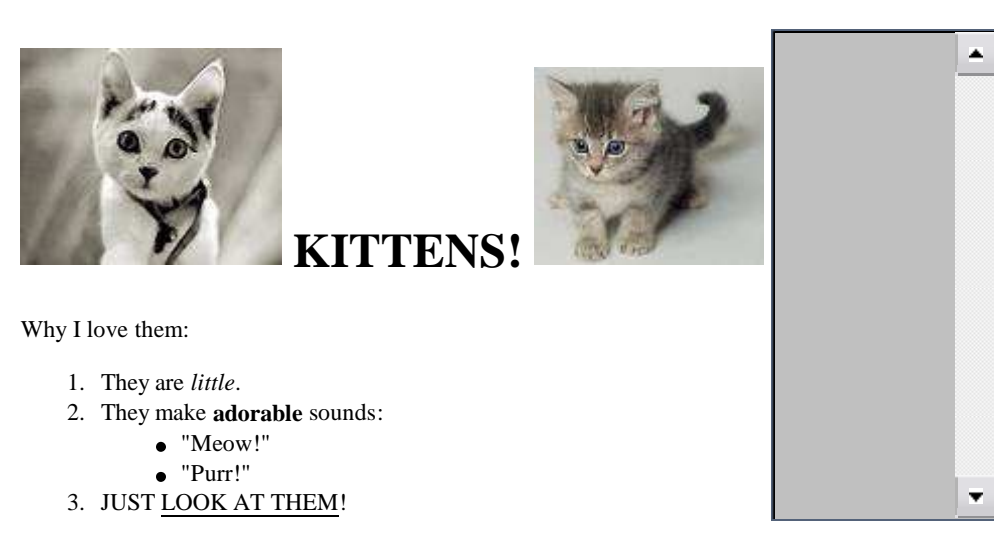

#### **Interaction Pane:**

Show Expected Appearance | Show Answer | Evaluate

## **W3C XHTML Validator**

```
<p><a href="http://validator.w3.org/check/referer">
<img src="http://www.w3.org/Icons/valid-xhtml10" 
alt="Validate" /></a></p>
```
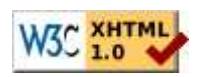

- validator.w3.org
- checks your XHTML code to make sure it meets the official strict XHTML specifications
- more picky than the web browser, which may render malformed XHTML correctly

#### **Practice Problem**

- Combine the earlier HTML code from the hobbit example with the kitten example into a larger complete web page called hobbitten.html.
- Upload the page to a web server.
- Validate the page using the W3C XHTML validator and fix any validation errors that occur.